**Eine komplette Qualitätssicherung für die moderne Strahlentherapie**

> Mobius 3D Mobius FX Mobius MVP

*Johann Kindlein*

www.medinex.com.de

### WIE MÖCHTEN SIE DIE DATENFLUT IN DER STRAHLENTHERAPIE ZEITEFFIZIENT IM AUGE BEHALTEN ?

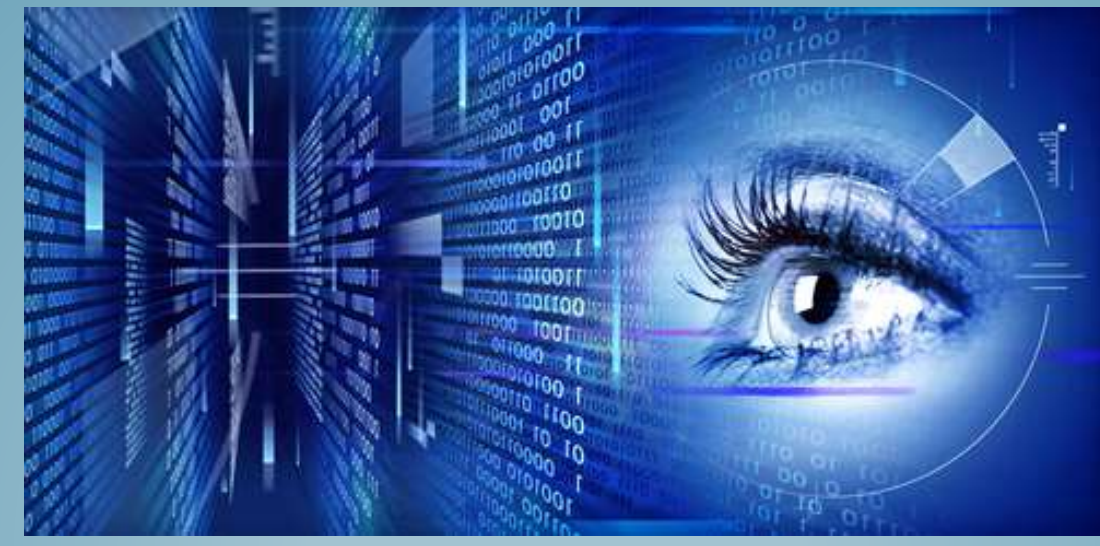

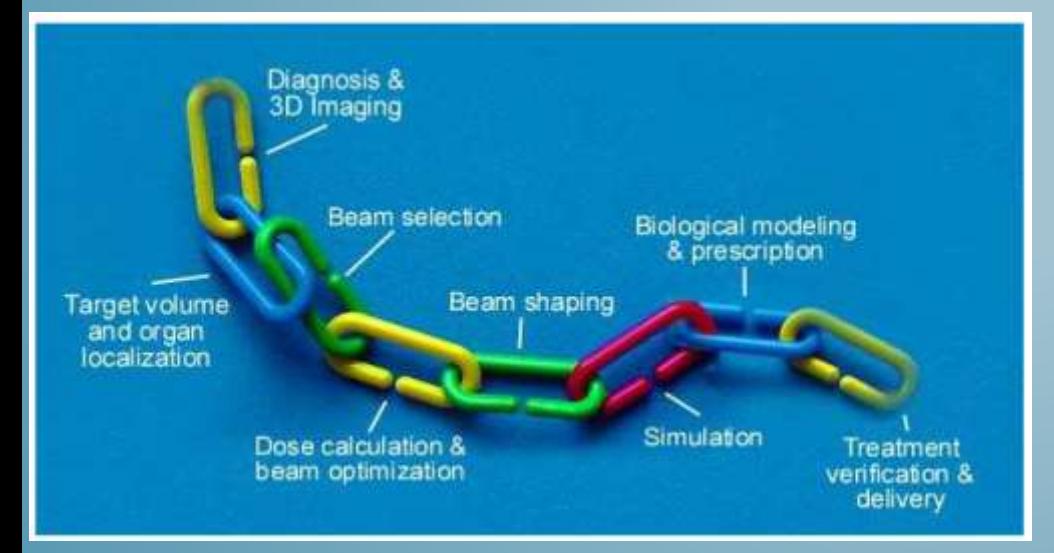

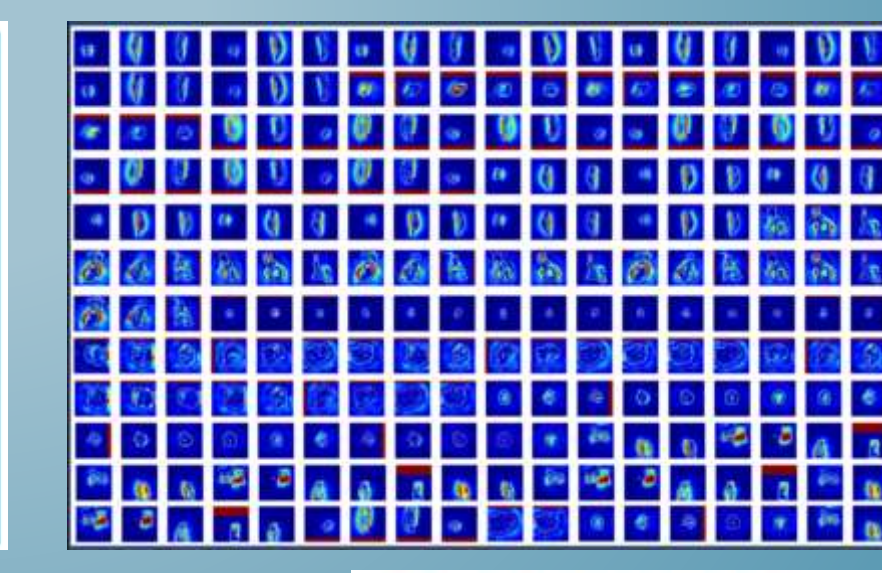

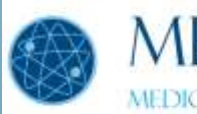

### **MEDINEX MEDICAL INNOVATION EXCELLENCE**

### WIE MÖCHTEN SIE VERSTECKTE FEHLER FINDEN UND UNFÄLLE VERHINDERN ?

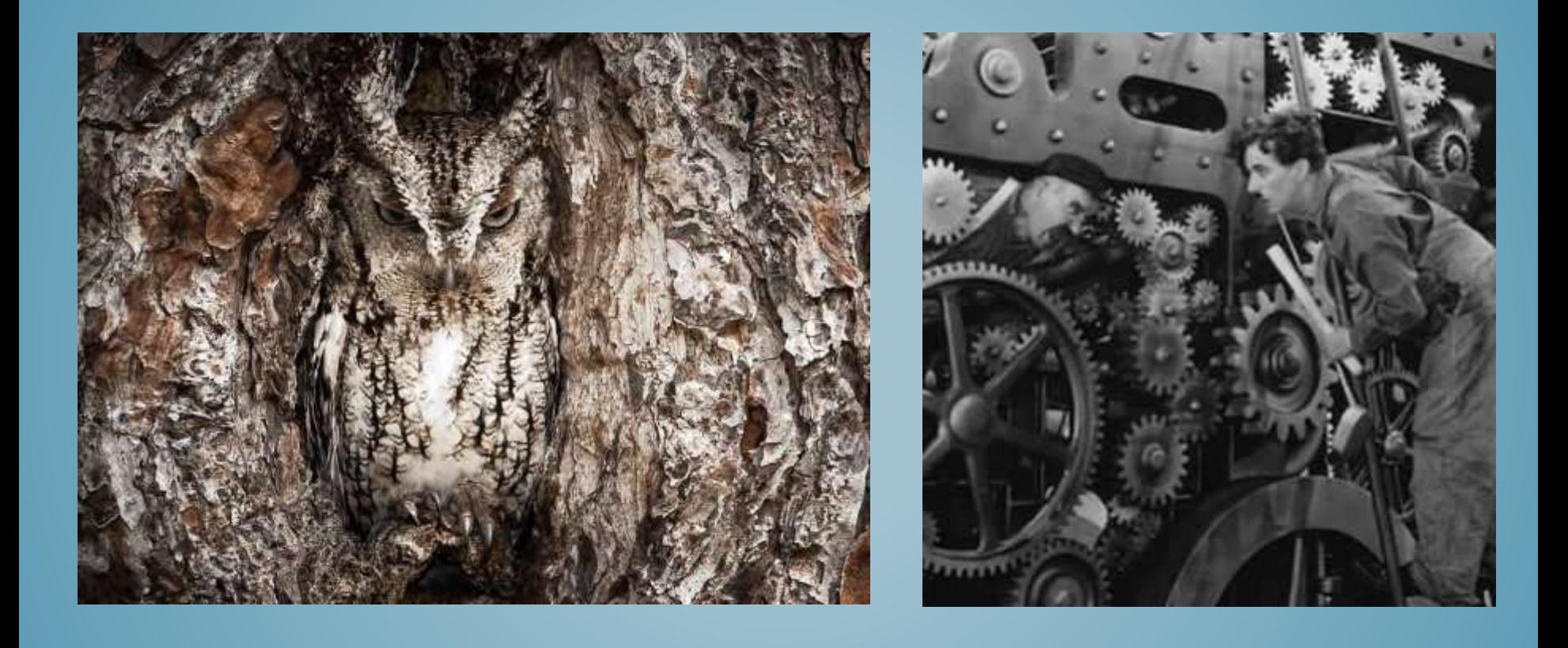

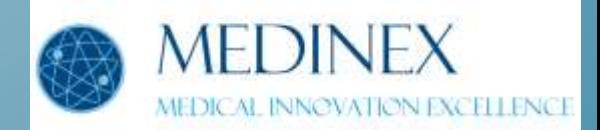

### WIE MÖCHTEN SIE DIE FEIN ABGESTIMMTE FEHLERLOSE ZUSAMMENARBEIT IHRER SYSTEME SICHERN UM UNFÄLLE ZU VERHINDERN?

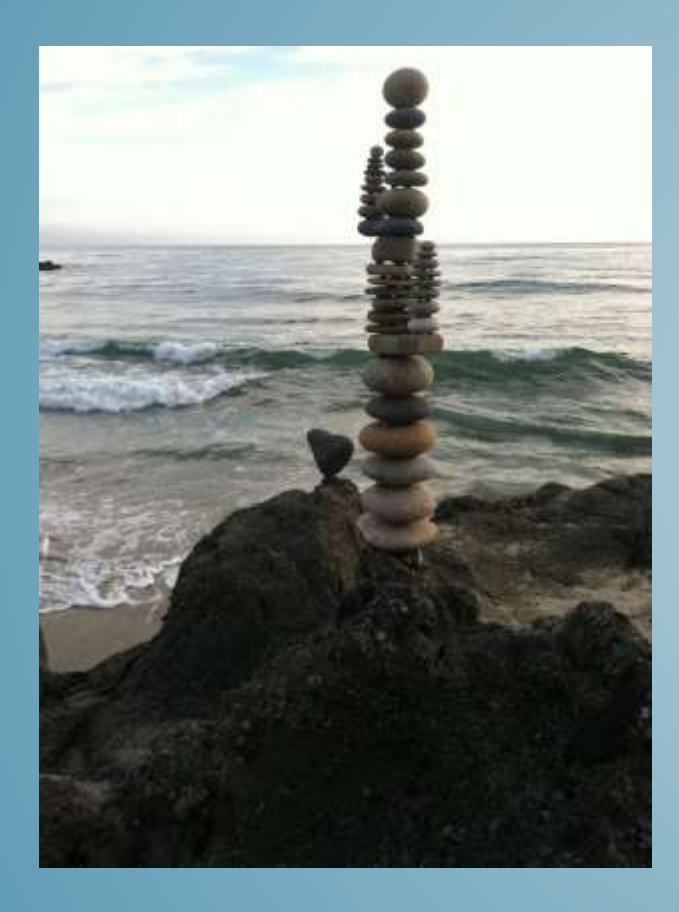

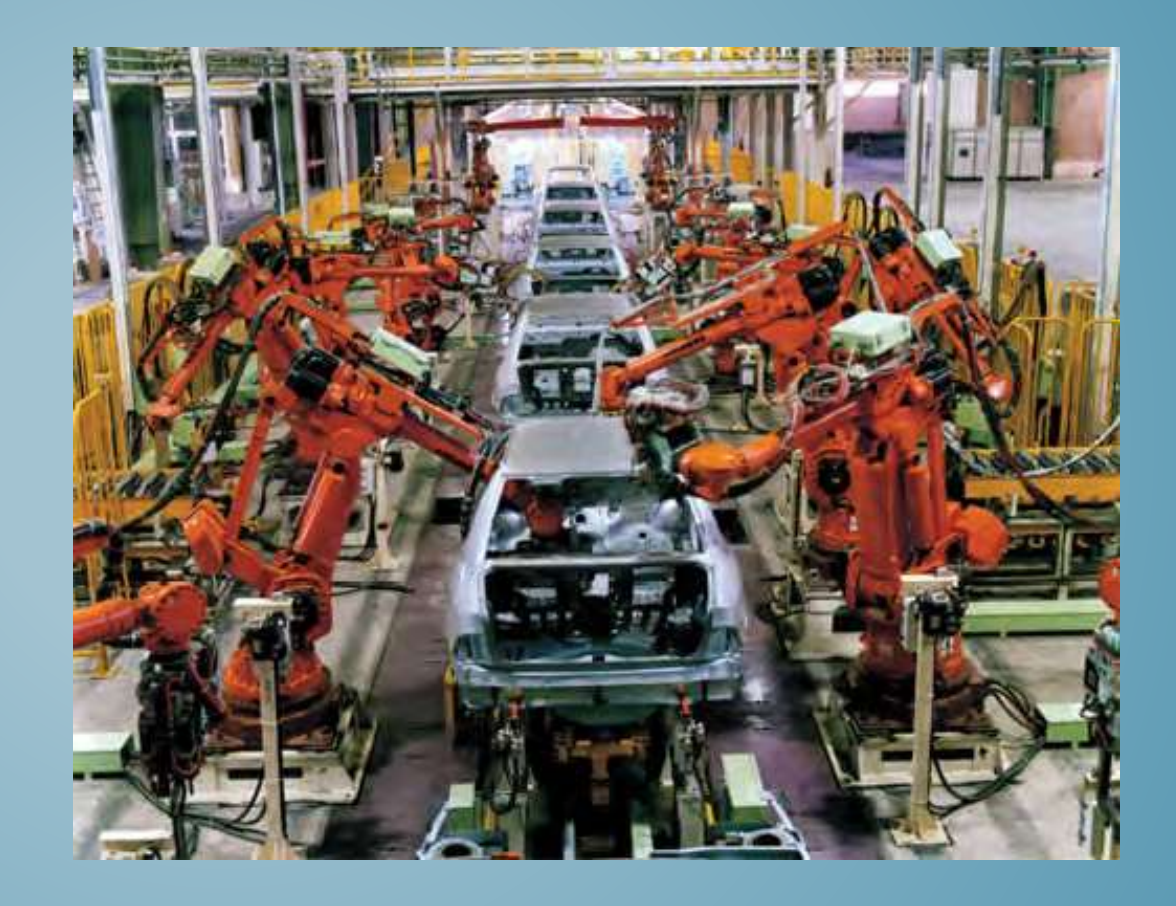

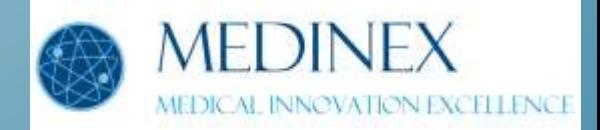

Die **Mobius** Produktlinie ist eine effiziente, zeitsparende und effektive Lösung für die :

- Planungsüberprüfung
- Fraktionsüberprüfung
- Datenintegrität
- Messüberprüfung
- Versteckte Fehler zu entdecken

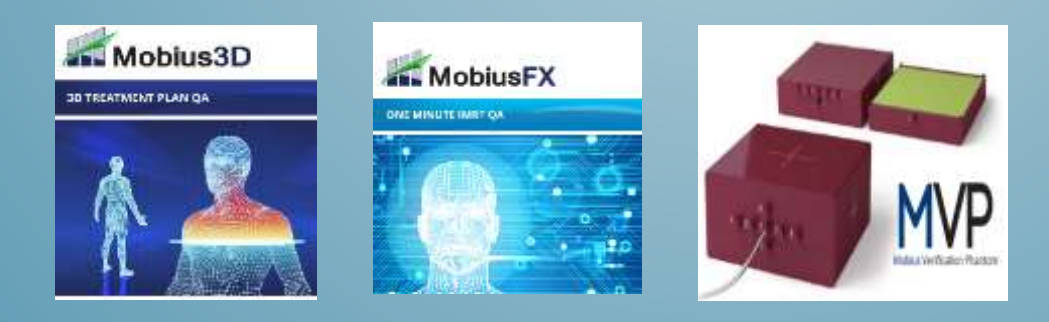

NNOVATION EXCELLENCE

### MOBIUS 3D AUF EINEN BLICK

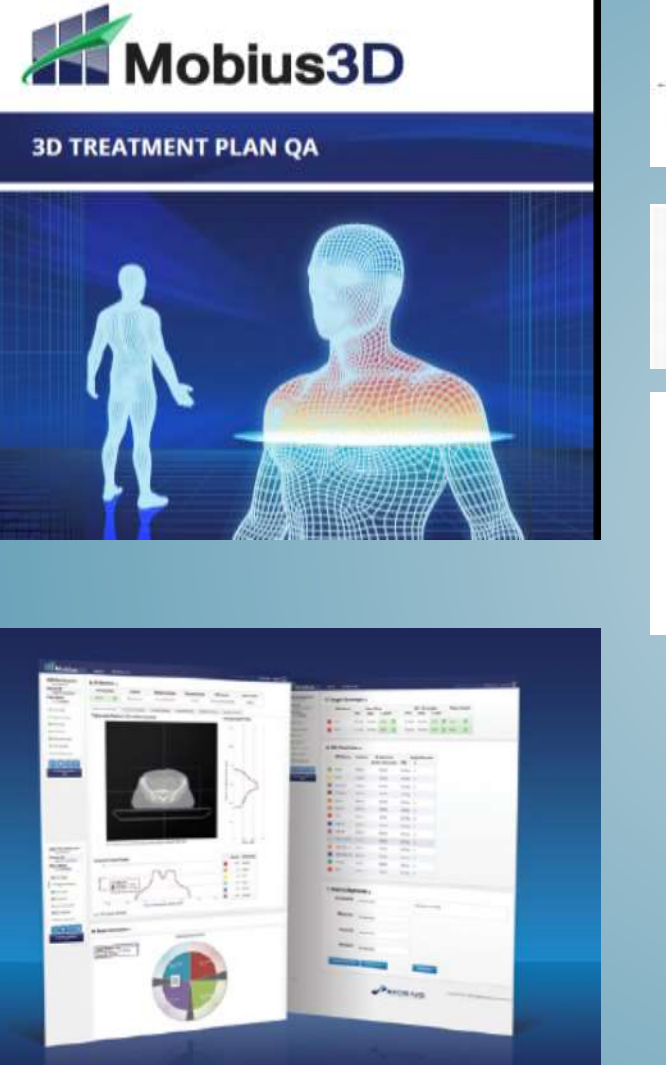

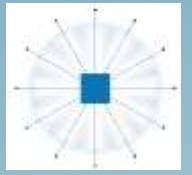

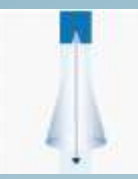

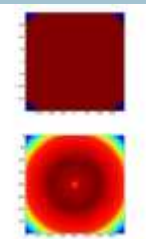

#### **Basic MU Software**

#### **Mobius3D Software**

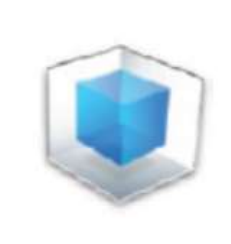

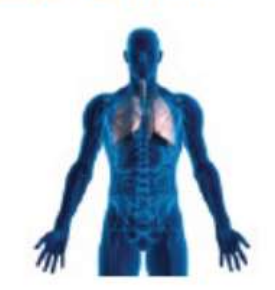

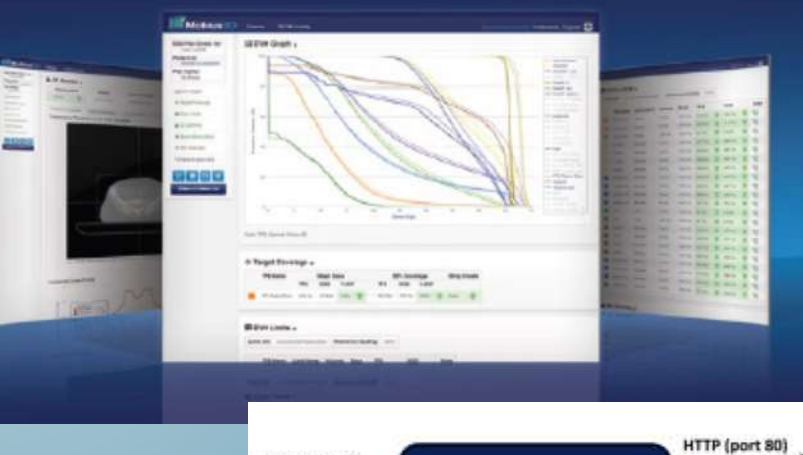

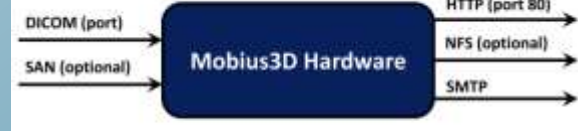

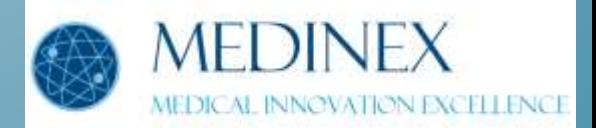

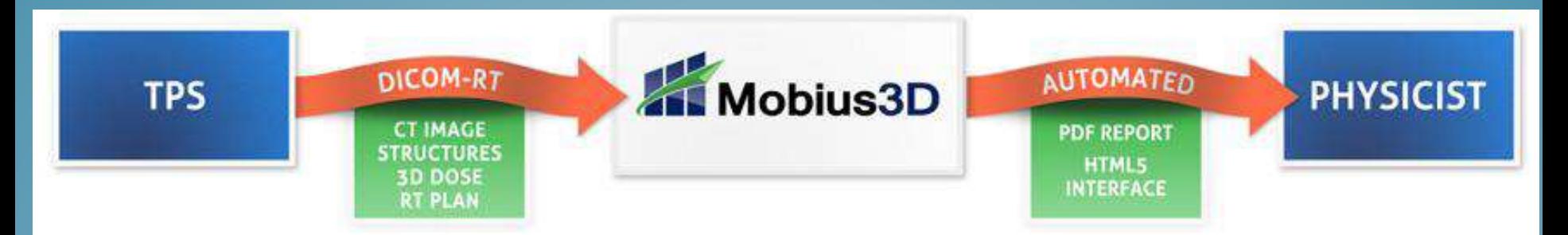

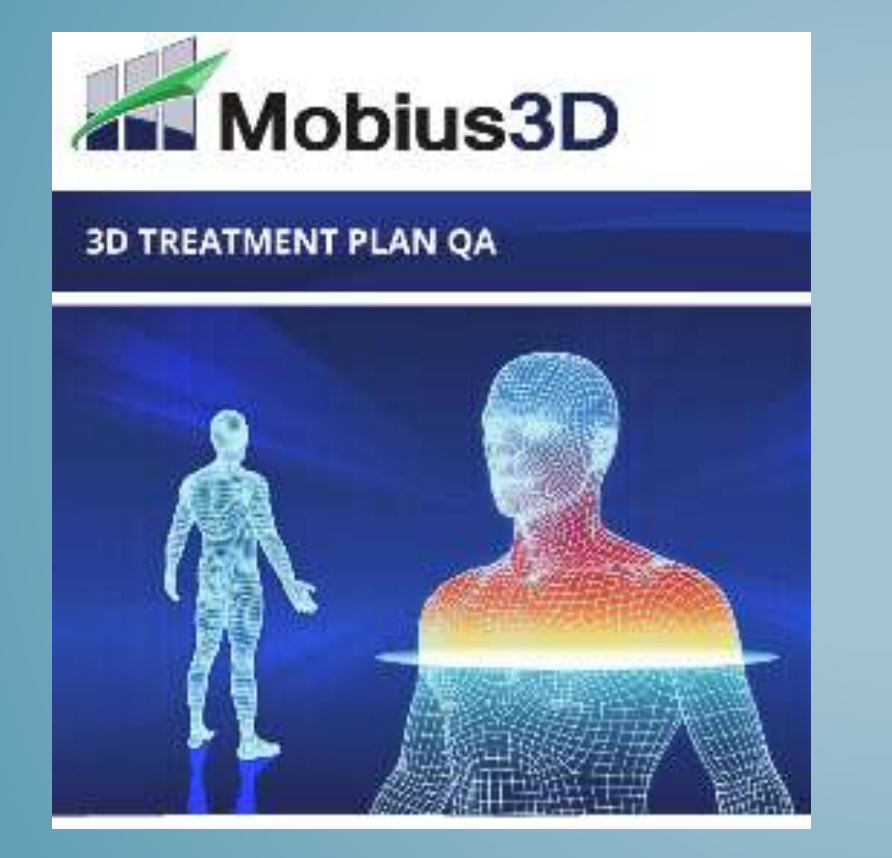

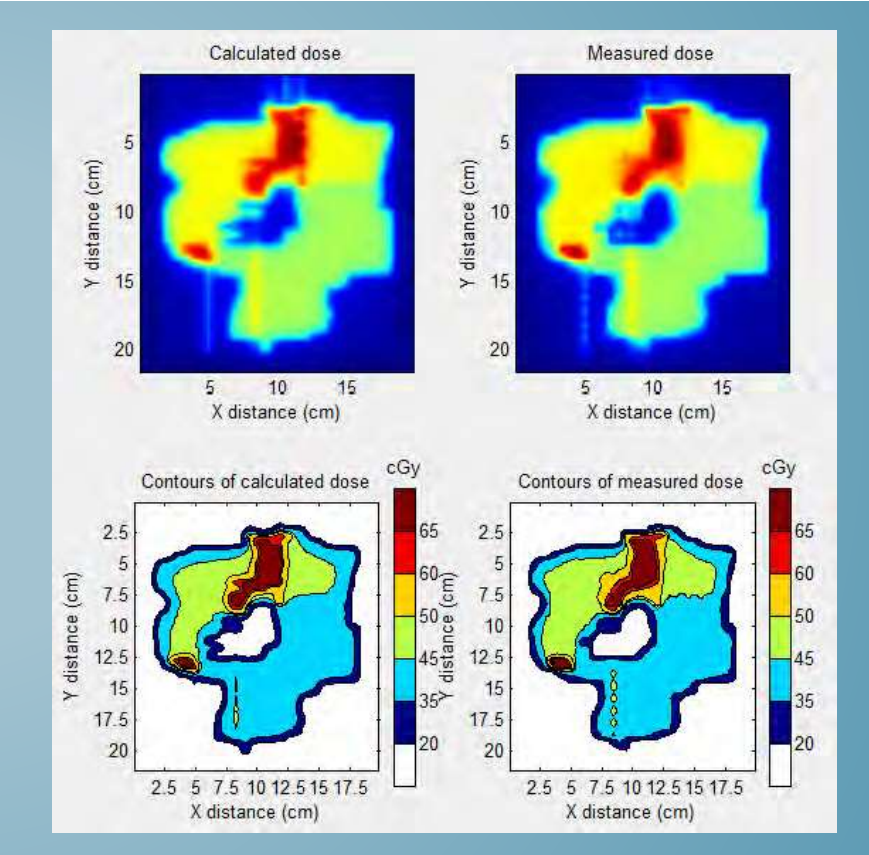

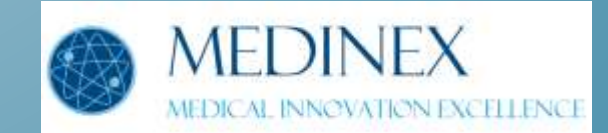

### MOBIUS 3D – KEY FEATURES

#### **Mobius 3D**

**Das automatische System für 3D- Bestrahlungsplanung QA**

#### **Key Features**

- 3 % Genauigkeit für IMRT & VMAT Anwendungen mit komplexer Anatomie
- PlugIn -Einsatzbereitschaft

Kein Zeitaufwand

- ☑ Automatischer Start mit minutenschnellen GPU Berechnungen
- ଡ଼ Voreinstellungen der Server-Funktionen
- Voreinstellungen der Schnittstellen Ihrem Planungssystem und Linearbeschleuniger
- V Unabhängiger schneller "Collapsed-Cone Faltungsüberlagerungs (CCCS)-Algorithmus"
- Gold Standard "Commissioning-Beam Modell" zur Überprüfung die Ihrer Messdaten
- ∇ Automatisches Importieren der DICOM RT Planungsdaten.
- Verwendung der Planungs-CT Daten für die Berechnungen
- ♡ Automatische Kontrolle der DVH Zielvolumen
- Q Überprüfung der Dosis im gesamten Patientenbehandlungsvolumen
- ∇ MU Prüfung in mehr als einem einzigen Punkt (3D)
- Patienten Heterogenitäten werden automatisch mit den CT- Daten berücksichtigt
- Überprüft ob die DVH-Ziele Ihrer Pläne erfüllt werden
- Berechnung der 3D-Passing Rate

#### Arbeitskreis IMRT der DGMP Erlangen 19.-20. 03.2015

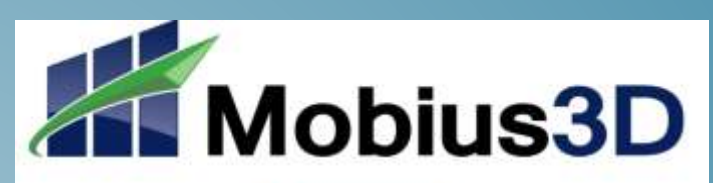

#### **USER GUIDE**

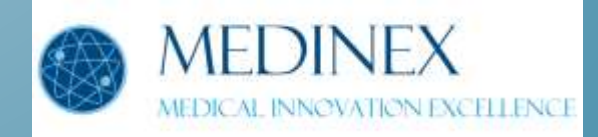

### MOBIUS 3D – KEY FEATURES

3D Gamma-Analyse in einzelnen CT-Schnitten (Transversal, Koronar, Sagital)

Individuelle ROI-Einstellungen mit Identifizierung der anatomischen Strukturen.

Einstellung individueller Toleranzen für Warnungen

Streu-Voxel Erkennung in den Zielstrukturen Verhinderung falscher Dosisberechnungen

Vorinstallierte DVH Zielvorgaben von RTOG und TG -101 DVH

- PDF- Reports für die Planungsdaten jedes Patienten
- Intuitive Browser-Schnittstellen und Bedienung
- Browser Zugang von Laptops, Tablets und Handys
- Kompatibel mit jedem modernen Bestrahlungsplanungssystem
- Kompatibel für konventionelle Beschleuniger und Tomo-Geräten
- Benutzer Verwaltung, Zugangsberechtigungen und Passwörter Für Physiker und Ärzte.

Überprüfung der MLC Funktionalität (Bewegungsfähigkeit) ( wie das gemacht wird ? )

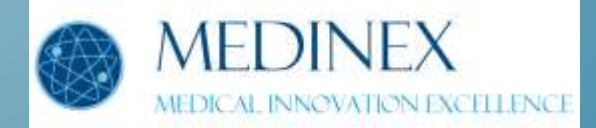

### MOBIUS 3D – KEY FEATURES

Überprüfung der Kollisionsgefahr zwischen Gantry und Patient Bestimmung der benötigten MLC Zeiten und der Bestrahlungszeit Behandlungsarten Photonen Elektronen - Pencil Beam Neudefinition Algorithmus ( PBRA ) Alle Energien SRS / SBRT (MLC) ARCS & VMAT IMRT Free Flat Filter ( FFF) Keil-Einschübe (Physical , Dynamic, Universal) Bestrahlungsplanungssysteme (TPS) Pinnacle Eclipse XIO iPlan RayStation Masterplan Multileafkollimatoren Millenium Series BrainLab m3 Strahl Modulator Siemens 160 ML HD 120 MLC i2 **Optifocus** 

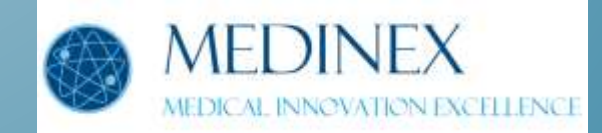

### DAS FUNKTIONSPRINZIP

#### Planung

#### Mobius3D Software und Server

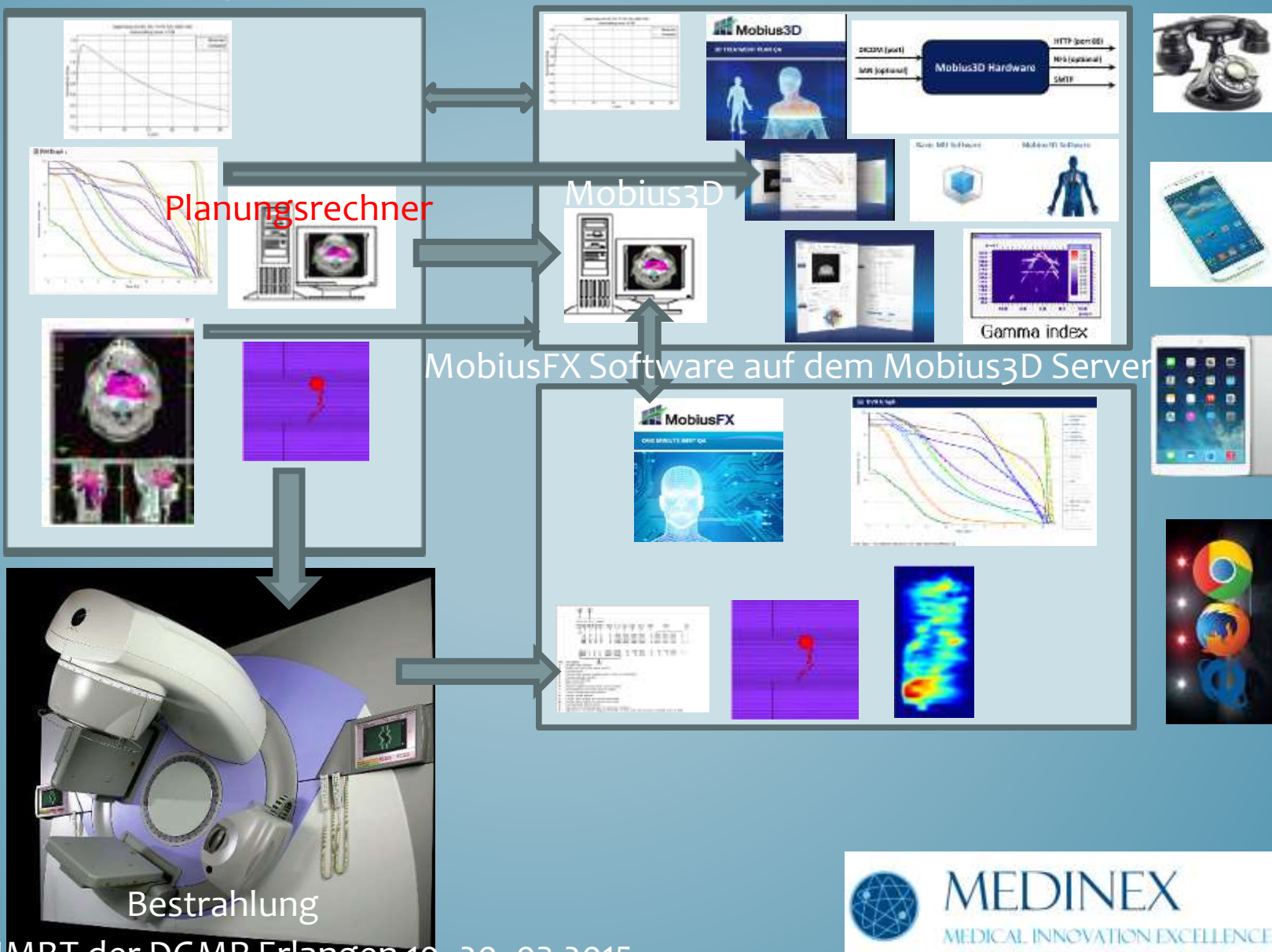

# MOBIUS 3D LIZENZEN PRO LINAC

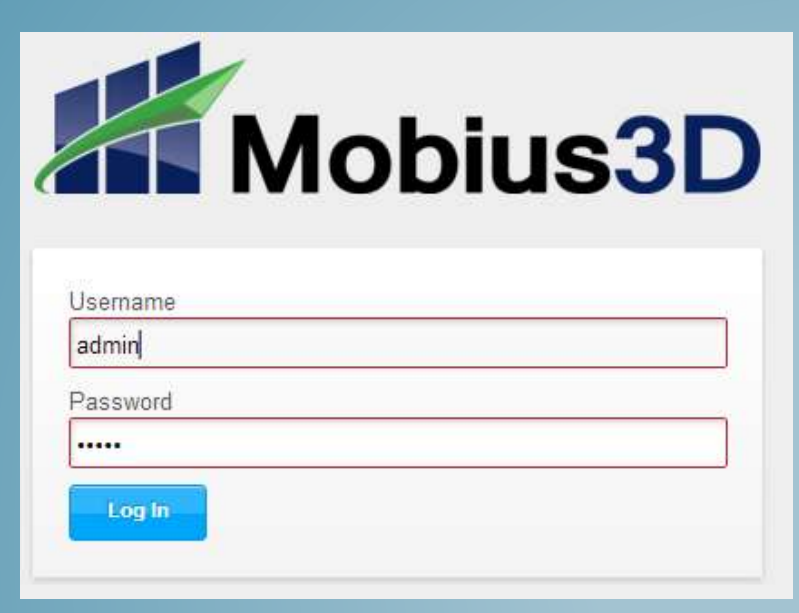

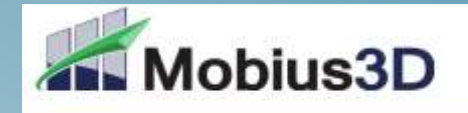

**3D TREATMENT PLAN QA** 

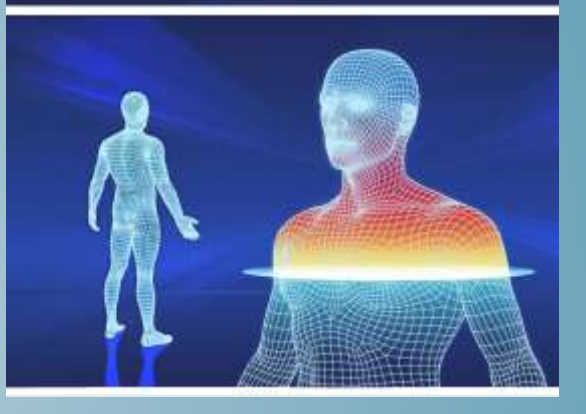

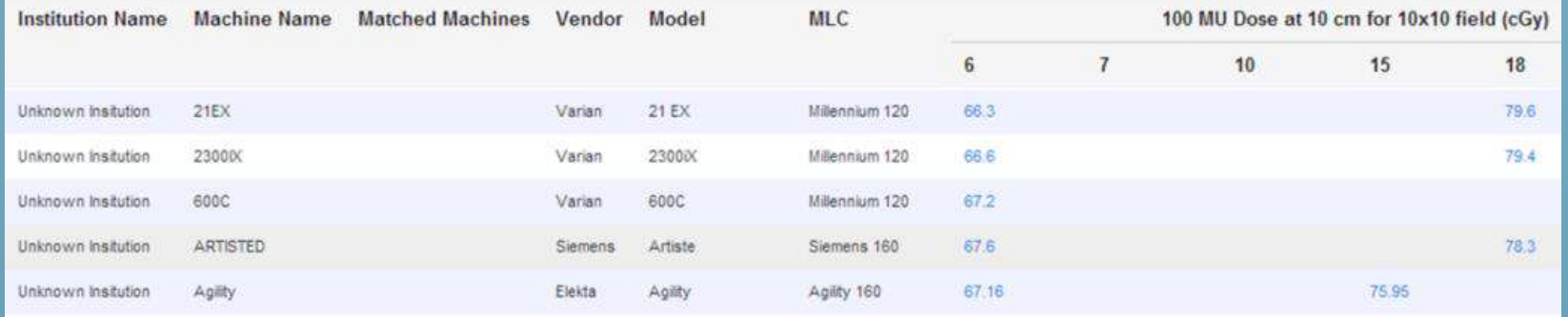

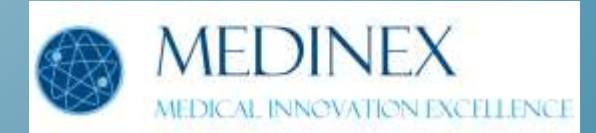

### MOBIUS 3D MIT HARDWARE SERVER UND SOFTWARE

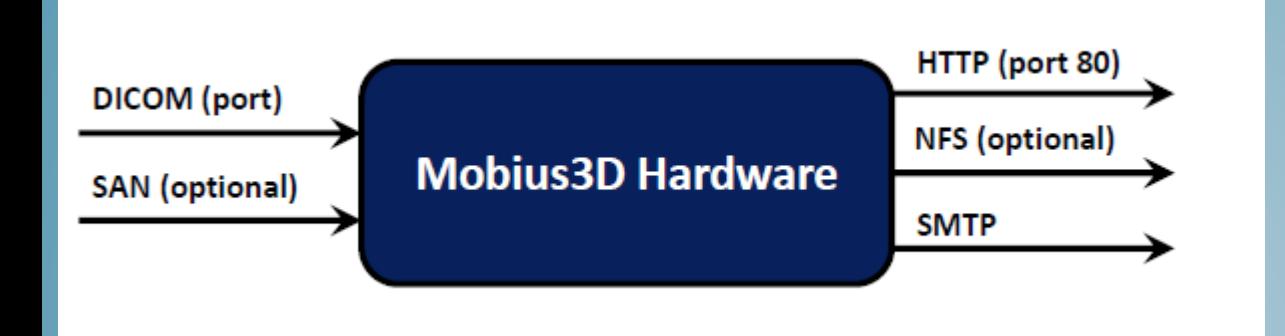

![](_page_12_Picture_2.jpeg)

![](_page_12_Picture_3.jpeg)

## MOBIUS 3D NETZWERKEINBINDUNG

![](_page_13_Picture_11.jpeg)

![](_page_13_Picture_2.jpeg)

### MOBIUS 3D ANWENDER EINSTELLUNGSMÖGLICHKEITEN

![](_page_14_Picture_1.jpeg)

![](_page_14_Picture_2.jpeg)

# MOBIUS3D LINAC KOMPATIBILITÄT

![](_page_15_Picture_12.jpeg)

![](_page_15_Picture_2.jpeg)

### LINAC PARAMETER EINSTELLUNGEN

![](_page_16_Picture_13.jpeg)

![](_page_16_Picture_14.jpeg)

![](_page_16_Picture_3.jpeg)

# MLC-KOMPATIBILITÄT

![](_page_17_Picture_12.jpeg)

![](_page_17_Picture_3.jpeg)

### MOBIUS3D BEAM MODELL ANPASSUNG

![](_page_18_Figure_1.jpeg)

![](_page_18_Figure_2.jpeg)

![](_page_18_Picture_3.jpeg)

### BEAM MODELL ANPASSUNGEN

![](_page_19_Picture_12.jpeg)

![](_page_19_Picture_2.jpeg)

## ANWENDERZUGANS-EINSTELLUNGEN

![](_page_20_Picture_19.jpeg)

#### **Mail Settings**

![](_page_20_Picture_20.jpeg)

#### Send E-Mail When Check Result Is...

![](_page_20_Picture_21.jpeg)

![](_page_20_Picture_7.jpeg)

### BEISPIEL PINNACLE DATEN EXPORT

![](_page_21_Picture_14.jpeg)

![](_page_21_Picture_2.jpeg)

### BEISPIEL ECLIPSE

#### **Export Wizard: Plan export details**

![](_page_22_Picture_17.jpeg)

![](_page_22_Picture_3.jpeg)

 $|\mathbf{x}|$ 

### TOMO DATEN EXPORT EINRICHTUNG

![](_page_23_Figure_1.jpeg)

![](_page_23_Picture_2.jpeg)

![](_page_23_Picture_4.jpeg)

# PLAN ÜBERPRÜFUNGS-EINSTELLUNGEN

#### Plan Check Settings for Minnesota Romeo ZZ, Brain

![](_page_24_Picture_16.jpeg)

![](_page_24_Picture_4.jpeg)

# DICOM BROWSER

### **Browse DICOM Objects**

![](_page_25_Picture_15.jpeg)

![](_page_25_Picture_16.jpeg)

![](_page_25_Picture_4.jpeg)

### WEITERE EINSTELLUNGSMÖGLICHKEITEN

![](_page_26_Picture_12.jpeg)

![](_page_26_Picture_13.jpeg)

![](_page_26_Picture_3.jpeg)

# CT DATEN ANPASSUNG

#### **CT to Density Table**

![](_page_27_Figure_2.jpeg)

![](_page_27_Figure_3.jpeg)

![](_page_27_Picture_4.jpeg)

### ERGEBNISBERICHTE

![](_page_28_Picture_1.jpeg)

![](_page_28_Picture_2.jpeg)

![](_page_28_Picture_3.jpeg)

![](_page_28_Figure_4.jpeg)

![](_page_28_Picture_24.jpeg)

![](_page_28_Picture_6.jpeg)

### MOBIUS 3D ANALYSE-ERGEBNISSE

![](_page_29_Figure_1.jpeg)

#### Search by patient name, ID, or insti...  $\blacktriangledown$

![](_page_29_Picture_85.jpeg)

![](_page_29_Picture_4.jpeg)

![](_page_29_Picture_5.jpeg)

# TARGET COVERAGE DIFFERENCES

#### DIFFERENCES IN AIR AND BONE GAMMA FAILURES IN THE TREATMENT COUCH

![](_page_30_Picture_3.jpeg)

CT Table Height -16.52 cm from isocenter, CT couch removed.

![](_page_30_Figure_5.jpeg)

![](_page_30_Figure_6.jpeg)

Arbeitskreis IMRT der DGMP Erlangen 19.-20. 03.2015

![](_page_30_Picture_8.jpeg)

CT Table Height not provided. CT couch not removed.

![](_page_30_Picture_10.jpeg)

### DVH- ERGEBNIS

![](_page_31_Figure_1.jpeg)

Solid: TPS: Dashed: Mobius3D

![](_page_31_Picture_3.jpeg)

# ZIELVOLUMEN ANALYSE

#### ♦ Target Coverage A

![](_page_32_Picture_19.jpeg)

#### **EDVH Limits 4**

![](_page_32_Picture_20.jpeg)

![](_page_32_Picture_21.jpeg)

![](_page_32_Picture_7.jpeg)

# 3D GAMMA ANALYSE

![](_page_33_Figure_1.jpeg)

![](_page_33_Picture_2.jpeg)

### SCHNELLE AUSWERTUNGSMÖGLICHKEIT

![](_page_34_Picture_12.jpeg)

![](_page_34_Picture_13.jpeg)

![](_page_34_Picture_3.jpeg)

![](_page_35_Picture_0.jpeg)

# MOBIUS FX

![](_page_35_Picture_2.jpeg)

**3D TREATMENT PLAN QA** 

![](_page_35_Picture_4.jpeg)

![](_page_35_Picture_5.jpeg)

## MOBIUS FX LIZENZEN PRO LINAC

![](_page_36_Picture_1.jpeg)

![](_page_36_Picture_2.jpeg)

![](_page_36_Picture_26.jpeg)

![](_page_36_Picture_4.jpeg)

# MIT MOBIUS FX AUS DEN MLC-LOGFILES DATEN FLUENZWERTE

![](_page_37_Picture_1.jpeg)

![](_page_37_Picture_3.jpeg)

### MOBIUS FX - KEY FEATURES

#### Keine Hardware erforderlich

Kein selbständiges System.Verwendet die Mobius3D Software Module und Hardware

Analysiert und überprüft die Funktion jedes einzelne Leaf des MLC-Kolimators

Patienten Heterogenitäten werden automatisch mit den CT- Daten berücksichtigt

Erkennung von Übertragungsfehler oder "Beam Commisioning" Fehler

3D Kontrolle der dem Patienten verabreichte Dosis

Überprüft ob die DVH-Ziele Ihrer Pläne erfüllt werden

30-90 Minuten Zeitersparnis pro Patient für Überprüfung der Bestrahlung

Berechnung der 3D-Passing Rate

3D Gamma-Analyse in einzelnen CT-Schnitten (Transversal, Koronar, Sagital)

Individuelle ROI-Einstellungen mit Identifizierung der anatomischen Strukturen.

☑ Einstellung individueller Toleranzen für Warnungen

Streu-Voxel Erkennung in den Zielstrukturen Verhinderung falscher Dosisberechnungen

Vorinstallierte DVH Zielvorgaben von RTOG und TG -101 DVH

PDF- Reports für die Planungsdaten jedes Patienten

Intuitive Browser-Schnittstellen und Bedienung

Browser Zugang von Laptops, Tablets und Handys

![](_page_38_Picture_18.jpeg)

![](_page_38_Picture_19.jpeg)

# MOBIUS FX DATEN TRANSFER GENAUIGKEITS EINSTELLUNGEN

![](_page_39_Picture_14.jpeg)

![](_page_39_Picture_2.jpeg)

### MOBIUS FX PARAMETER LIMITS FÜR WARNUNGSMELDUNGEN

![](_page_40_Picture_18.jpeg)

![](_page_40_Picture_2.jpeg)

# DARSTELLUNG DER RMS-WERTE

![](_page_41_Figure_1.jpeg)

![](_page_41_Picture_2.jpeg)

### BEAM DATEN ANALYSIEREN UND ERBNISSE BERICHTEN

#### \* Beam Information A

![](_page_42_Picture_17.jpeg)

![](_page_42_Picture_4.jpeg)

### DVH- AUSGABE UND VERGLEICH

![](_page_43_Figure_1.jpeg)

![](_page_43_Picture_2.jpeg)

![](_page_43_Picture_3.jpeg)

### PEERSYNC VARIAN-LOGFILE DATENÜBERTRAGUNG IN EINEN ORDNER IM NETZWERK

![](_page_44_Picture_1.jpeg)

![](_page_44_Picture_3.jpeg)

### PEERSYNC VARIAN-LOGFILE DATENÜBERTRAGUNG IN EINEN ORDNER IM NETZWERK

### VARIAN DYNALOG FILES

**Alle 50 ms werden folgende Daten registriert :**

**Beam on/off state Beam hold on/off state Fractional dose (not absolute MU) Planned leaf positions Delivered leaf positions Jaw positions Collimator rotation Gantry rotation Carriage positions**

![](_page_45_Picture_5.jpeg)

# MOBIUS LOG FÜR ELEKTA

### ELEKTA LOG FILES

MobiusFX und Mobius Log 1.31 .

Mobius Log – Aufnahme der Elekta iCom Vx stream files.

Mobius Log kann auf jedem im Strahlentherapie-Netzwerk PC installiert werde.

iCom-Vx - Elekta Netzwerk Kommunikationsprotokoll.

It is supported by Elekta Desktop and Integrity treatment control systems.

MOBIUS LOG –Funktionsweise und Konfiguration

#### **Mobius Log**

**Netzwerk Installation mit Zugang zum Elekta Kontroll-Computer** (192.168.30.2 )

Oder NSS (wenn außerhalb der Elekta Firewall)..

![](_page_46_Picture_11.jpeg)

![](_page_46_Picture_127.jpeg)

![](_page_46_Picture_13.jpeg)

Arbeitskreis IMRT der DGMP Erlangen 19.-20. 03.2015

#### **Ein PC für jeden Elekta – Linac**

![](_page_47_Picture_0.jpeg)

# MOBIUS MVP

![](_page_47_Picture_2.jpeg)

ONE MINUTE IMRT QA

![](_page_47_Picture_4.jpeg)

![](_page_47_Picture_5.jpeg)

![](_page_48_Picture_0.jpeg)

![](_page_48_Picture_1.jpeg)

![](_page_49_Figure_0.jpeg)

![](_page_49_Picture_37.jpeg)

![](_page_49_Picture_2.jpeg)

### VIELEN DANK FÜR IHRE AUFMERKSAMKEIT !

![](_page_50_Picture_1.jpeg)